# mBot 摩斯密码程序编码,解码,显示过程

> 摩斯密码是一种符号代替文字的通信方式,发明于 1837 年,是一种用长短两个不同的

代码,表示不同英文字母,数字等字符的方式。为了通过摩斯密码表达准确的意思而又

不让无关的人知道,需要预先规定摩斯密码的码表,如下图所示:

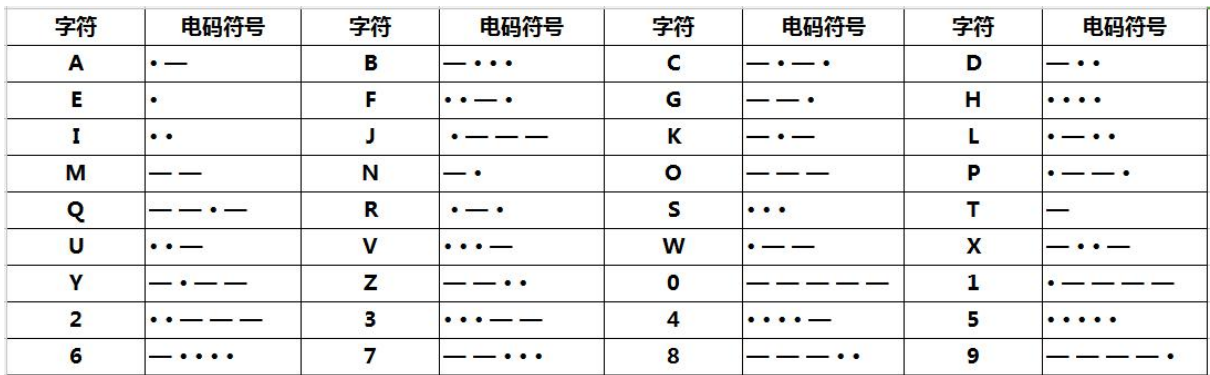

> 摩斯密码的代码停顿包括五种: 点停顿、横停顿、点和横中间停顿,字母与字母间停

顿,单词与单词之间停顿。我们规定了五个代码的间隔时间: ( t = 0.3 秒 )

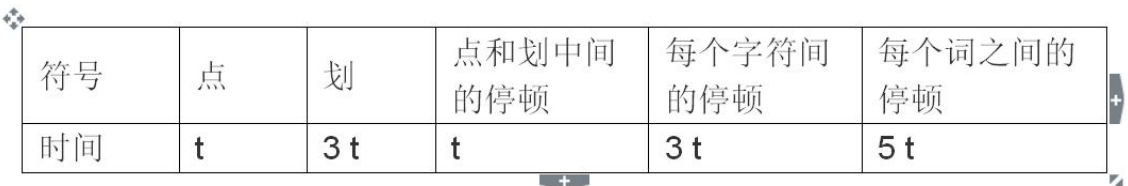

## > 例如发送 "Z"字符, Z 的摩斯密码如下

Z

> 一般 t 为 0.3 秒, 操作过程如下图, 操作完成后, Z 就可以显示在 mBot 的表情面板上

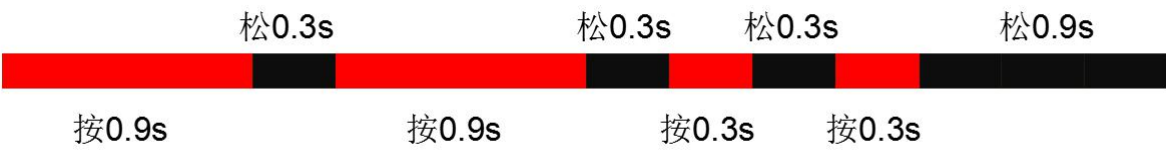

相信大家都知道怎么使用 mBot 按钮实现单字母摩斯操作了,接下来给大家讲下用 mBlock3.4.11 版本怎么实现检测,编码,解码以及显示呢?

**第一步:检测**

很简单,我们利用 mBlock 的计时器指令就搞定。当按下按钮时, 计时器开始计时, 当松开

按钮时,获取计时器的时间 t 就行。

当时间 t<0.3s,说明按下"点"

当时间 0.3<t<0.9,说明按下"横"

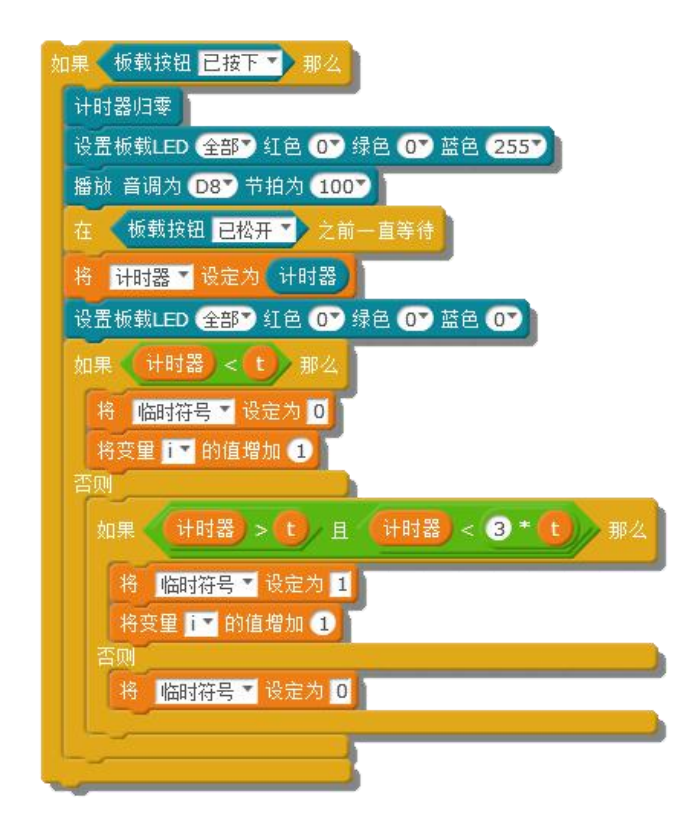

#### **第二步:编码**

我们获取了多个"点""横"记录后,怎么将这些"点""横"的组合变成字母或者数字? 如果直接用条件判断,会写蒙人,我就在中间加入了一个编码,也就是每个字母或者数字都 对应一个独一无二的数值,这个数值就是根据"点""横"的组合而编码的。

刚好"点"可以对应数字 0, "横"可以对应数字 1, 那就是二进制咯, 那么我用二进制表 示符号"Z",那就是 1 1 0 0, 但是我们发现有些数字有 6 位这么多, 我就想到大学学习 的十六进制用的就是 8 位的二进制编排。我们不管什么字母或者数字,我们统一用八位二 进制来表示。比如符号"Z"就表示成 11000000, 符号"P"表示 0 1 1 0 0 0 0 0, 也就是后面没有的数值,我们用 0 补上。

但是,这样会有个问题,我们尝试下编码符号"E"和 "I"看看?

是不是都是 0 0 0 0 0 0 0 0, 这样是分辨不出"E"和 "I"的, 我想了很久, 终于想出一 个可以区分"E"和 "I"的办法,就是在摩斯密码敲完后,自动在后面补一个 1 就解决了。 比如 "E"表示成 0 1 0 0 0 0 0 0; "I"表示成 0 0 1 0 0 0 0 0

那这样的话,所有的字母敲完后,都加一个 1,就可以确保每个二进制数值对应独一无二的 字母或者数字,编码就解决啦,哈哈。

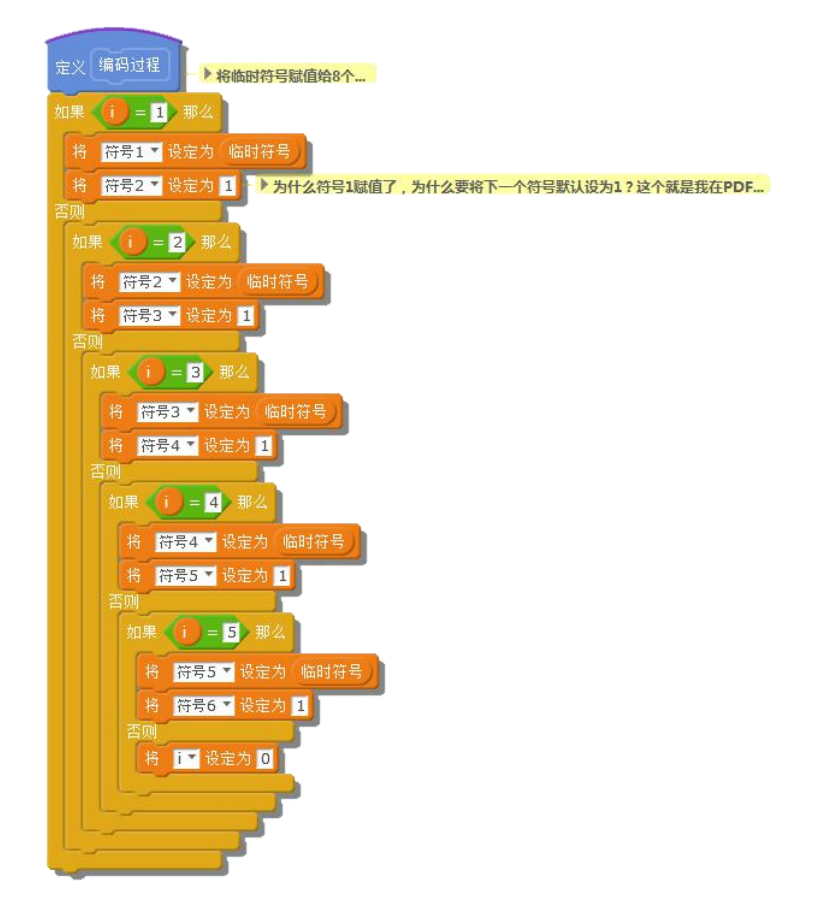

#### **第三步:解码**

那我们知道已经能获取一个 8 位的二进制了,那么怎么将其对应到我们的具体字母上呢? 第一:将获取的二进制数直接对应字母(8位的数值有点大,判断起来有点麻烦) 第二: 将获取的二进制先转成十进制后再对应相应字母(转成十进制, 也就变成 3 位, 容 易判断,我就选择这个方式解码,具体解码表可以在 excel 文件中看到,我都写好转化公式, 编写好了),比如 f 符号"A"二进制是 0 1 1 0 0 0 0 0 ,左边第一个 0 代表"点",第 二个 1 代表"横",第三个 1 代表结束符, 后面五位不够的用 0 补上, 如此类推, 他对应 的十进制数就是 96,所以,当我们获取的二进制转化为十进制数值是 96 时,表示我敲入 的摩斯密码是 96。如果忘记二进制怎么转成十进制的,可以百度查下。

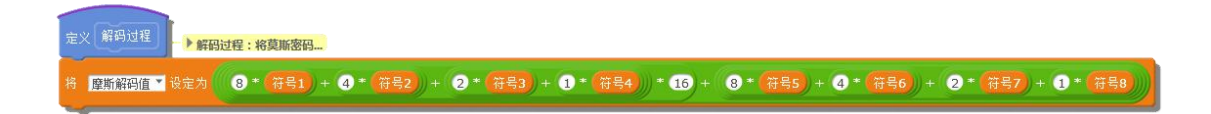

### **第四步:显示**

现在我们已经有了一个十进制的数值了,我们就只是用条件判断就可以

如:数值等于 96,我就在表情面板显示"A"

如:数值等于 136,我就在表情面板显示"B"

根据附件的 excel 表, 我们就可以将对应的数值来显示对应的字母, 完成。

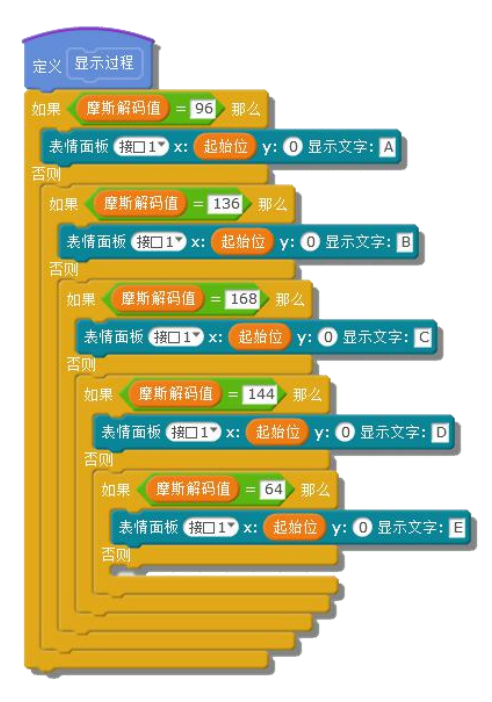

**第五步:程序上传 mBot,加入表情面板,通过按钮输入摩斯密码就可以显示对应的字母或 者数字在表情面板上,表情面板接 mBot 的 1 号口。**

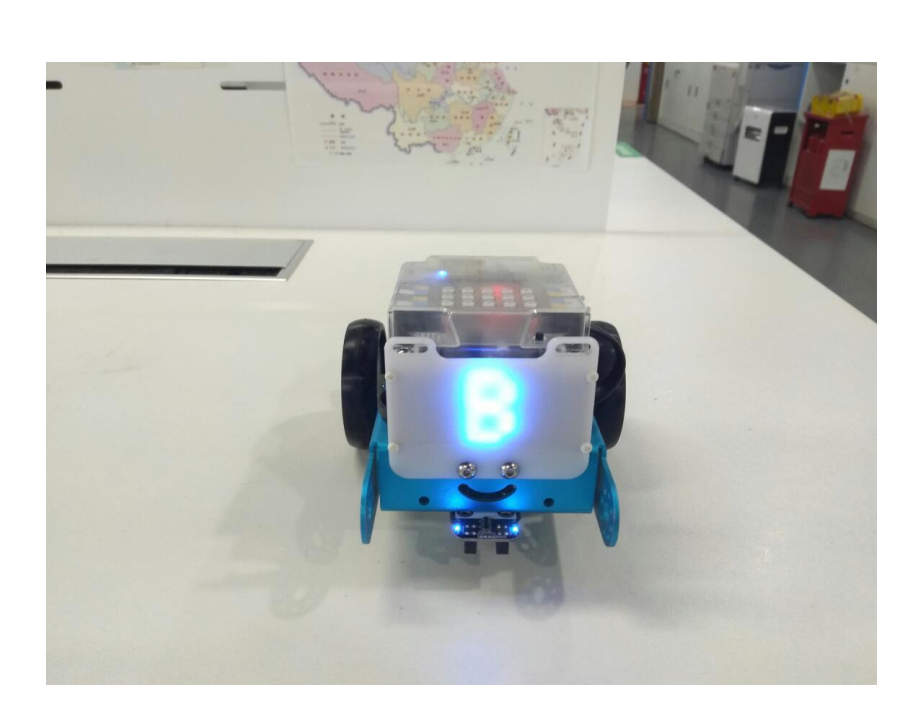